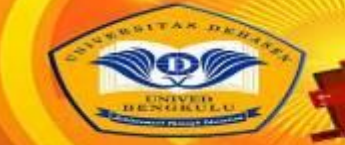

# **Design Of Multimedia Applications On A Collection Of Prayer Daily Flash Based On Islamic Kids Shoots Kindergardenhope City Bengkulu**

# **Aplikasi Multimedia Tentang Pembelajaran Hadist Pada Pondok Pesantren Langgar Tarbiyah Kaur**

**Agung Pradana Iskandar 1) ; Aji Sudarsono 2)**

*1,2)Universitas Dehasen Bengkulu* 

**Email: 1) [agungpradana@unived.ac.id](mailto:agungpradana@unived.ac.id) , <sup>2</sup> [Sudarsonoaji86@gmail.com](mailto:Sudarsonoaji86@gmail.com)**

#### *How to Cite :*

Iskandar, P. A., Sudarsono, A. (20234. Design Of Multimedia Applications On A Collection Of Prayer Daily Flash Based On Islamic Kids Shoots Kindergardenhope City Bengkulu. Jurnal Media Computer Science, 3(2)

**ARTICLE HISTORY** Received [16 Juni 2024] Revised [20 Juli 2024] Accepted [22 Juli 2024]

#### *KEYWORDS*

*Macromedia Hadith , Boarding Violating Tarbiyah Cape Betung Kaur*

*This is an open access article under the CC–[BY-SA](http://creativecommons.org/licenses/by-sa/4.0/) license*

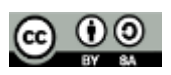

#### **ABSTRAK**

Penelitian ini bertujuan untuk penerapan aplikasi multimedia tentang hadist.Aplikasi multimedia tetang hadist yang dihasilkan dapat memberikan kemudahan kepada guru Pondok Pesantren Langgar Tarbiyah Tanjung Betung Kaur dalam memberikan materi Pelajaran Hadist kepada siswa.

#### *ABSTRACT*

*This study aims at the implementation of multimedia applications on the multimedia hadist.Aplikasi neighbor hadith produced can provide convenience to teachers Boarding Violating Tarbiyah Cape Betung Kaur in providing materials to students Lessons Hadith.*

# **PENDAHULUAN**

Perkembangan teknologi informasi seakan tidak pernah surut atau habis dimakan usia. Semenjak pertama kali ditemukan, perkembangan dan inovasi yang seakan tidak pernah berhenti ini semakin membuat hidup manusia menjadi semakin mudah.Segala aspek kehidupan, dari hal-hal kecil sampai sesuatu hal yang besar. Teknologi informasi sendiri tidak dapat dipisahkan dengan perkembangan dunia komputer saat ini. Dengan komputer ini kita dapat berkomunikasi, bertransaksi dengan jelas dan mudah.Dakwah menggunakan komputer dinilai sangat efektif dan potensial karenam mampu menembus batas ruang dan waktu dalam sekejap dengan biaya dan energi yang relatif terjangkau, dibandingkan dengan dakwah secara tradisional yang biasanya dilakukan oleh lembaga–lembaga pesantren.Pesantren merupakan sebuah lembaga yang berorientasi dibidang pendidikan khususnya agama islam. Salain itu Pesantren mempunyai peranan penting dalam masyarakat, yang biasanya mengkaji tentang Alqur'an, Hadist, kitab -kitab dan lain sebagainya. Dalam mempelajari dan menghafal hadist-hadist kerap kali siswa pesantren kesulitan.Hal tersebut bisa saja disebabkan karena hadist yang dihafal terlalu panjang dan kesulitan seorang siswa dalam penghafalan. Untuk mengatasi hal tersebut maka dirancanglah system macromedia yang merupakan hasil dari kemajuan elektronik komputer yang dapat kita manfaatkan untuk membuat berbagai gambar animasi yang akhirnya dapat digunakan sebagai alat bantu peraga dalam memberikan materi hadist kepada siswa Pondok Pesantre. Sehingga penghafalan hadist-hadist tersebut lebih mudah dan cepat.

# **LANDASAN TEORI**

#### **Media**

Menurut Arsyad (2013:3) media berasal dari bahasa latinmedius yang secara harfiah berarti tengah, perantara, atau pengantar.Media apabila dipahami secara garis besar adalah manusia, materi atau kejadian yang membangun kondisi yang membuat siswa mampu memperoleh pengetahuan, keterampilan atau sikap. Sebuah mediator mencerminkan bahwa setiap sistem pembelajaran yang melakukan peran mediasi , mulai dari guru sampai pada peralatan super canggih dapat disebut media, ringkasnya media adalah alat yang menyampaikan atau mengantarkan pesan-pesan pembelajaran.Media sebagai sarana fisik untuk menyampaikan isi atau materi pembelajaran. Sarana fisik tersebut dapat berupa buku, tape rekorder, kaset, kamera video, film, slide, foto, gambar grafik, televisi, dankomputer.Dan Media adalah bagian yang tidak terpisahkan dari

#### **Pembelajaran**

Pembelajaran adalah suatu usaha untuk membuat peserta didik belajar atau suatu kegiatan untuk membelajarkan peserta didik.Menurut Trianto (2010:17) pembelajaran merupakan aspek kegiatan manusia yang kompleks, yang tidak sepenuhnya dapat dijelaskan.Pembelajaran secara simpel dapat diartikan sebagai produk interaksi berkelanjutan antara pengembangan dan pengalaman hidup.Pembelajaran dalam makna kompleks adalah usaha sadar dari seorang guru untuk membelajarkan siswanya (mengarhkan interaksi siswa dengan sumber belajar lainnya) dalam rangkan mencapai tujuan yang diharapkan.Jadi media pembelajaran dapat diartikan sebagai media yang membawa pesan-pesan atau informasi yang bertujuan instruksional atau mengandung madsud-madsud pengajaran dan setiap upaya yang sistematik dan sengaja untuk menciptakan agar terjadi kegiatan interaksi edukatif antara dua pihak, yaitu antara peserta didik (warga belajar) dan pendidik (sumber belajar) yang melakukan kegiatan membelajarkan (Arsyad, 2013:3)

#### **Pengertian Hadist**

Hadits adalah segala perkataan (sabda), perbuatan dan ketetapan dan persetujuan dari Nabi Muhammad SAW yang dijadikan ketetapan ataupun hukum dalam agama Islam.Hadits dijadikan sumber hukum dalam agama Islam selain Al-Qur'an, Ijma dan Qiyas, dimana dalam hal ini, kedudukan hadits merupakan sumber hukum kedua setelah Al-Qur'an.Ada banyak ulama periwayat hadits, namun yang sering dijadikan referensi hadits-haditsnya ada tujuh ulama, yakni Imam Bukhari, Imam Muslim, Imam Abu Daud, Imam Turmudzi, Imam Ahmad, Imam Nasa'i, dan Imam Ibnu Majah.Berdasarkan klasifikasi ini hadits dibagi menjadi 3 golongan yaitu:

1. Hadits Marfu' adalah hadits yang sanadnya berujung langsung pada Nabi Muhammad SAW

2. Hadits Mauquf adalah hadits yang sanadnya terhenti pada para sahabat nabi tanpa ada tandatanda baik secara perkataan maupun perbuatan yang menunjukkan derajat marfu'. Contoh: Al Bukhari dalam kitab Al-Fara'id (hukum waris) menyampaikan bahwa Abu Bakar, Ibnu Abbas dan Ibnu Al-Zubair mengatakan: "Kakek adalah (diperlakukan seperti) ayah". Pernyataan dalam contoh itu tidak jelas, apakah berasal dari Nabi atau sekedar pendapat para sahabat. Namun jika ekspresi yang digunakan sahabat adalah seperti "Kami diperintahkan..", "Kami dilarang untuk...", "Kami terbiasa... jika sedang bersama Rasulullah", maka derajat hadits tersebut tidak lagi mauquf melainkan setara dengan marfu'.

3. Hadits Maqthu' adalah hadits yang sanadnya berujung pada para tabi'in (penerus) atau sebawahnya. Contoh hadits ini adalah: Imam Muslim meriwayatkan dalam pembukaan sahihnya bahwa Ibnu Sirin mengatakan: "Pengetahuan ini (hadits) adalah agama, maka berhati-hatilah kamu darimana kamu mengambil agamamu".

Keaslian hadits yang terbagi atas golongan ini sangat bergantung pada beberapa faktor lain seperti keadaan rantai sanad maupun penuturnya. Namun klasifikasi ini tetap sangat penting

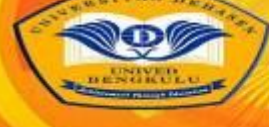

# **JURNAL** EDIA COMPUTER SCIEND

mengingat klasifikasi ini membedakan ucapan dan tindakan Rasulullah SAW dari ucapan para sahabat maupun tabi'in di mana hal ini sangat membantu dalam area perkembangan dalam fikih

#### **Adobe Flash**

Menurut Daryanto(2004:9) Adobe Flash, merupakan software program aplikasi yang dirancang untuk membuat animasi berbasisvektor dengan hasil yang mempunyai ukuran yang kecil. Awalnya software ini memangdiarahkan untuk membuat animasi atau aplikasi berbasis internet (online). Tetapi padaperkembangannya banyak digunakan untuk membuat animasi atau aplikasi yang bukanberbasis internet (offline). Dengan Actionscript 2.0 yang dibawanya, Flash dapat digunakanuntuk mengembangkan game atau bahan ajar seperti kuis atau simulasi.

Aplikasi ini diproduksi oleh Macromedia Corporation, sebuah perusahaan pengembang perangkat lunak dalam bidang animasi, pengembangan sistem web dan multimedia. Flash dikembangkan 2 sejak tahun 1996, dan pada walnya hanyalah merupakan program animasi sederhana GIF Animation, tetapi sekarang sudah berkembang menjadi apkilasi raksasa yang digunakan oleh hampir semua orang yang menekuni bidang desain dan animasi berbasis komputer. Sampai saat ini, Macromedia Flah telah dikembangkan dalam beberapa versi. Setelah sampai pada versi Flash 6, muncul teknologi Flash 7 yang dikenal dengan nama Macromedia MX dan yang terakhir sampai saat penulisan buku ini adalah Flash versi 8 atau dikenal dengan Macromedia Flash Professional 8. Macromedia Flash merupakan aplikasi interaktif dengan berbagai kelebihan. Beberapa faktor yang mendukung kepopuleran Flash sebagai sebuah aplikasi untuk keperluan desain dan animasi antara lain adalah memiliki format grafis berbasis vektor, kapasitas file hasil yang kecil, memiliki kemampuan tinggi dalam mengatur interaktivitas program, memiliki kelengkapan fasilitas dalam melakukan desain, dan sebagainya. Dengan aplikasi AdobeFlash, bisa membuat berbagai jenis aplikasi seperti:

1. Animasi Aplikasi : yang menggunakan animasi tersebut misalnya kartu ucapan online, kartun, iklan, dan sebagainya.

2. Games : Beberapa game, terutama yang berbasis dua dimensi banyak yang dibangun dengan aplikasi ini. Game menggabungkan kemampuan animasi pada flash dengan bahasa skripting yang dimilikinya yang dikenal dengan Action Script.

3. User Interface : Aplikasi user interface yang biasa dibangun menggunakan Macromedia Flash adalah aplikasi-aplikasi berbasis web. Interface tersebut biasanya dilengkapi dengan kotak-kotak navigasi sederhana sampai pada antarmuka yang lain yang lebih kompleks.

#### **Graphical User Interface (GUI)**

Karena Macromedia Flash Professional 8 merupakan program berbasis Windows, maka pemakai dapat menggunakan program ini dengan lebih mudah karena dapat mendesain secara visual. Berikut tampilan antarmuka dari program AdobeProfessional 8.

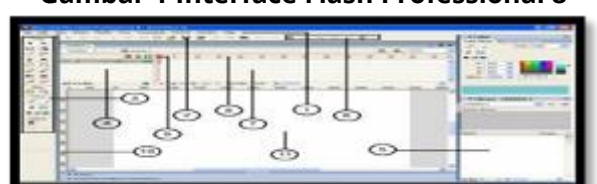

# **Gambar 1 Interface Flash Professional 8**

1. Main Bar

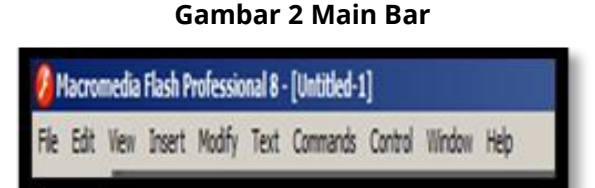

*Main bar* merupakan menu baris/*pulldown* menu yang dipergunakan untuk mengakses beberapa perintah yang ada di Flash. Menu ini berisi sub menu yang disertai dengan *shortcut.* 

2. Toolbar

#### **Gambar 3 Toolbar**

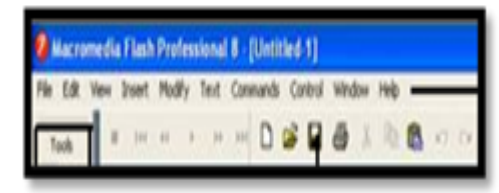

Menu ini ditandai dengan *icon-icon* yang fungsinya sama seperti menu bar.

3. Toolbox

#### **Gambar 4 Toolbox**

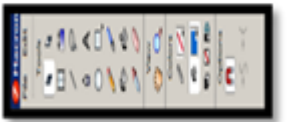

*Tollbox* merupakan alat bantu dalam menggambar suatu objek seperti garis,lingkaran, persegi empat, text, pemberi warna. Juga dapat dipergunakan untuk menghapus men*zoom*, maupun memilih objek.

#### 4. Layer

**COLL** 

**Gambar 5 Layer**

*Layer* merupakan lapisan-lapisan yang dipergunakan untuk menampilkan kumpulankumpulan objek atau komponen, baik gambar, animasi maupun video.*Layer* dapat dijalankan secara bersamaan.

**Gambar 6 Panel**

5. Panel

*Panel* merupakan jendela tambahan yang dipergunakan untuk mengedit/mengatur performan dari suatu objek. Flash memiliki beberapa *panel* sesuai dengan fungsinya. *Panels*  biasanya terletak di bagian kanan area Flash.Untuk menampilkan *panel* tertentu, klik menu *Window > (Nama Panel*).

**170 |** Agung Pradana Iskandar, Aji Sudarsono ; Design Of Multimedia Applications On ...

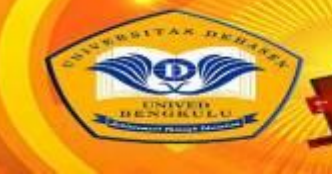

6. Controller

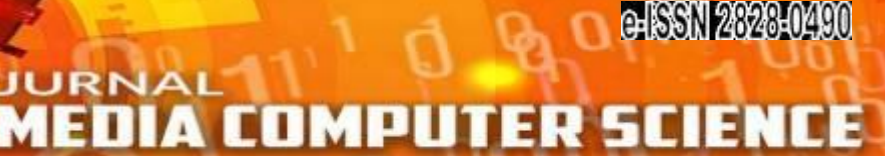

### **Gambar 7 Controller**

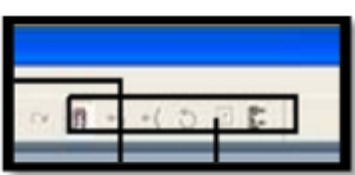

*Controller* merupakan tombol-tombol yang dipergunakan untuk menjalankan *movie* yang berisi tombol *play, pause, stop* dan lain-lain.

7. Time Line

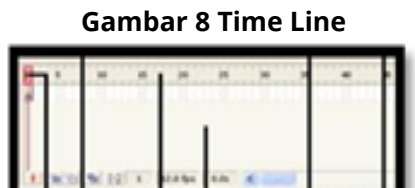

*Time line* merupakan tempat dimana animasi objek akan dijalankan. *Time line* juga berfungsi untuk menentukan kapan suatu objek dimunculkan atau dihilangkan berdasarkan satuan waktu.Pada *time line* terdapat *frame, layer* dan *playhead*.

#### 8. Frame

# **Gambar 9 Frame**

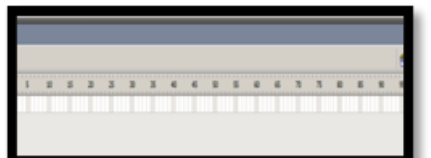

*Frame* merupakan bagian-bagian dari *movie* yang dijalankan bergantian dari kiri ke kanan. Masing-masing *frame* terdiri atas satu gambar.

#### 9. Play Head

#### **Gambar 10 Play Head**

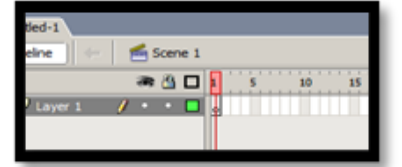

Play head dipergunakan untuk menunjuk posisi dari frame yang sedang dijalankan.

10. Ruler

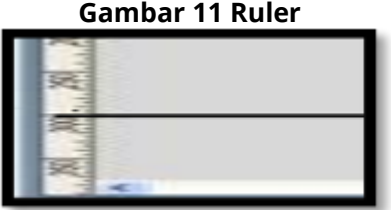

*Ruler* merupakan mistar bantuan yang terletak di sebelah atas maupun kiri dari *stage* yang berfungsi untuk mengukur ketepatan penggambaran maupun peletakan suatu objek.

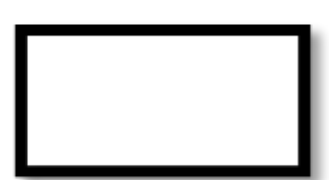

Stage dipergunakan sebagai daerah tempat meletakkan objek. Objek-objek yang terletak didalam stage akan ditampilkan dalam movie, sedangkan yang berada di luar stage tidak.

# **Konsep Dasar Animasi**

Konsep dasar dari sebuah animasi terdiri dari beberapa bentuk,diantaranyamovie clip, objek, teks, sound dan simbol.

a. Movie clip

Animasi yang buat dalam flash sering disebut dengan movie. Dalam membuat bentuk animasi, pendesaian harus mengatur jalan cerita dari animasi tersebut, membuat beberapa contoh dan merangkainya menjadi suatu bagian yang mempunyai makna.Suatu movie yang terdiri dari beberapa animasi disebut movie clip. Suatu movie clip dapat dijalankan dalam suatu scene dengan banyak layer.

b. Objek

Dalam membuat animasi, maka terlebih dahulu harus dibuat sebuah objek (bagian yang akan ditampilkan). Setelah itu mengatur gerakan-gerakan dari objek tersebut. Selain itu flash juga menyediakan tool untuk membuat sebuah objek sederhana seperti garis, lingkaran, dan bentukbentuk lainnya.

c. Teks

Bagian toolbox disediakan fasilitas untuk menulis teks. Dengan teks tersebut dapat disampaikan pesan yang akan ditampilkan pada animasi. Selain itu pesan/teks dapat dibuat dalam bentuk animasi.

d. Sound

Dalam flash animasi yang akan dibuat dapat diiringi dengan sound agar tampak lebih menarik dan hidup. Penambahan bagian sound pada suatu movieakan memperbesar ukuran file. Format sound yang dapat dipergunakan dalam flash dapat bermacam-macam seperti WAV, MP3.

e. Simbol

Dalam Macromedia Flash ada beberapa simbol yang disediakan, yaitu button, movie clip, dan graphic.Masing-masing simbol mempunyai fungsi tersendiri.

# **Library Dan Menu Controller**

Dalam AdobeFlash terdapat bagian library dan beberapa menú controller yang digunakan untuk membuat animasi.

a. Library

Library atau pustaka di dalam AdobeFlash berfungsi untuk menyimpan bagian animasi seperti objek grafik baik statis maupun dinamis, objek suara, objek video dan lain sebagainya.

b. Control Panel

Control panel dalam AdobeFlash berfungsi sebagai tombol untuk menjalankan animasi yang dibuat di simbol maupun di scene. Dengan adanaya control panel maka kita dapat menjalankan animasi, memberhentikan (stop) animasi yang sedang berlangsung.

# **ActionScript**

ActionScript AdobeFlash adalah sebuah bahasa pemrograman yang dipergunakan untuk menjalankan sebuah item dalam Macromedia Flash agar berfungsi sesuai dengan keinginan.

**172 |** Agung Pradana Iskandar, Aji Sudarsono ; Design Of Multimedia Applications On ...

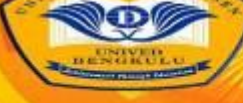

# **JURNAI EDIA COMPUTER SCIEND**

Untuk membuat suatu Aksi harus memahami tiga hal dalam Action Script:

- Event (Kejadian): merupakan peristiwa yang terjadi untuk memicu suatu aksi pada suatu objek
- Action: merupakan suatu aksi atau kerja yang dikenakan atau diberikan pada suatu objek.
- Target: merupakan objek yang dikenai oleh aksi.
- Mouse Event

Mouse Event dapat terjadi bila pemakai menggunakan tombol/ instant button pada suatu movie. Contoh penggunaan mouse event :

1) On (Press),

suatu aksi akan terjadi ketika pemakai meletakkan pointer pada tombol dan menekan tombol mouse tersebut.

2) On (Release),

suatu aksi akan terjadi ketika pemakai meletakkan pointer pada tombol, menekan tombol (klik kiri mouse) dan melepaskannya.

3) On (Release Outside),

suatu aksi terjadi ketika pemakai menekan tombol dan melepaskannya di luar areal tombol.

4) On (Roll Over),

suatu aksi terjadi ketika pemakai menggerakkan pointer ke area tombol.

5) On (Roll Out),

suatu aksi terjadi ketika pemakai menggerakkan pointer yang semula berada pada area tombol keluar dari area tombol.

6) On (Drag Over),

suatu aksi terjadi ketika pemakai meletakkan pointer pada area tombol, menekan tombol mouse, menggerakkannya ke luar area tombol dan memasukkan kembali ke area tombol (posisi tombol dalam keadaan tertekan ketika menggerakkan tombol).

7) On (Drag Out),

suatu aksi terjadi ketika pemakai meletakkan pointer pada area tombol, menekan tombol mouse, menggerakkannya keluar area tombol.

Untuk dapat memilih mouse event dilakukan dengan mengaktifkan pilihan pada panel action dan memilih tipe dari mouse event.

a. Keyboard Event

Keyboard event terjadi jika ditekan suatu tombol karakter, angka, tombol fungsi, tombol panah (insert, home, left, right). Cara mengaktifkan perintah ini hampir sama dengan mengaktifkan mouse event. Pada pilihan on letakkan, aktifkan pilihan on (keyPress "<Home>") sebagai contoh. Berikut salah satu contoh action script menggunakan keyboard:

on (keyPress "<Home>") { gotoAndStop(5); }

Pada contoh di atas tombol akan bereaksi jika ditekan tombol keyboard "HOME" dan program akan lompat ke frame 5.

b. Mengenal File Audio

Dalam menjalankan sebuah movie clip sering diikut dengan adanya sound. Dengan adanya sound maka lengkaplah Macromedia sebagai suatu software animasi yang mengombinasikan animasi teks, grafik, dan suara sehingga program yang dihasilkan akan menjadi lebih menarik dan interaktif dengan pemakai. Pemakai tidak hanya melihat animasi yang berjalan pada program yang dibuat akan tetapi melihat bagaimana penjelasan-penjelasan dari program yang dibuat dalam bentuk suara.

Beberapa tipe dari file audio yang dapat dijalankan dalam program Macromedia Flash, yaitu file extension .WAV dan MP3. Untuk memasukkan file ini ke dalam program yang akan dibuat terlebih dahulu dengan mengimport file tersebut ke dalam library. Adapun prosedur pengerjaanya sebagai berikut :

1. Klik File > Import > Import To Library..., maka akan tampil kotak dialog yaitu Pilih file yang berekstensi .WAV

2. Tekan tombol Open Klik Windows > Library, maka pada library tercantum file tersebut .

# **METODE PENELITIAN**

Penelitian merupakan salah satu penunjang dalam perkembangan ilmu pengatahuan, tanpa adanya penelitian ilmu pengetahuan tidak akan bertambah maju. Adapun metode yang digunakan dalam penelitian ini adalah metode pengembangan, dimana penelitian yang dilakukan merupakan pengembangan dari sistem yang selama ini diterapkan di Pesantren Langgar Tarbiyah Kabupaten Kaur.

# **HASIL DAN PEMBAHASAN**

# **Tampilan Program**

Setelah program di aplikasikan dan di buat dengan rancanganyang sudah di tentukan dari bab sebelumnya kini penulis akan menampilkan tampilan hasil jadi program yang dibuat, dan dalam hal ini, sebagai ketetapan dari penulis, penulis menggunakan program Flash yang menjadi software untuk mengeksekusi program yang sudah diselesaikan, berikut tampilan dari program yang sudah di hasilkan.

a. Tampilan Menu Pembuka

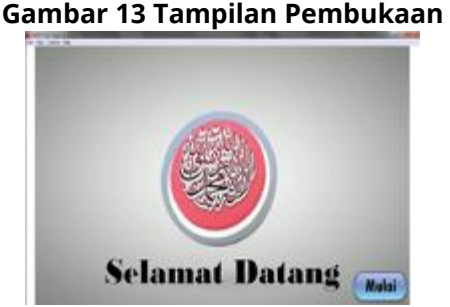

Tampilan pembukaan dengan tulisan selamat dating disertai sedikit animasi dan ada sebuah tombol mulai untuk masuk ke menu utama.

#### b. Tampilan Menu Utama

Tampilan menu utama adalah tampilan yang terdapat akan beberapa tombol atau button yang sudah dirancang penulis agar bias di pilih dan dijadikan sebagai perbandingan dengan rancangan menu utama di bab sebelumnya,berikut tampilannya.

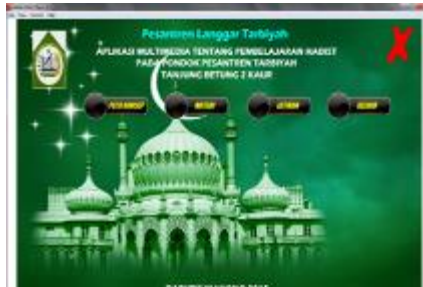

#### **Gambar 14 Menu Utama**

Seperti yang dilihat dalam kolom gambar diatas tampilan menu utama terdiri dari 4 button atau tombol dengan pilihan dari peta konsep, materi, latihan atau evaluasi dan button keluar.

c. Tampilan Peta Konsep

Tampilan peta konsep disini hanya berbasis bitmap dan text saja atau bias kita sebut tampilan gambar yang sudah di edit sedemikian rupa, dan tampilan peta konsep ini menjadi unjukan atau

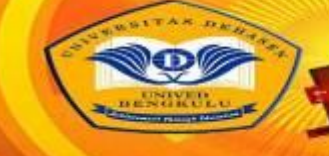

#### **JURNAL** ER SCI **IA COMPUT**

mengetahui materi apa yang kita bahas di dalam media pembelajaran yang sudah penulis buat dalam implementasi program yang sudah di tetapkan,berikut :

# **Gambar 15 Tampilan Peta Konsep**

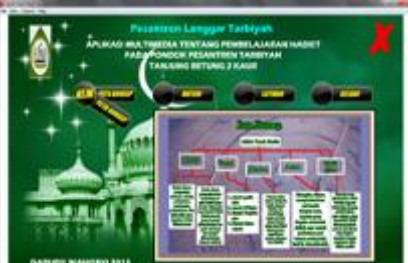

Tampilan konsep yang sudah dibuat oleh penulis dalam program yang sudah di eksekusi kedalam flash.

# d. Tampilan Materi

Tampilan materi yang sudah dibuat oleh penulis dengan 3 pembahasan tetapi mempunyai 1 sub bidang masing-masing materi, berikut tampilannya.

#### **Gambar 16 Tampilan Materi**

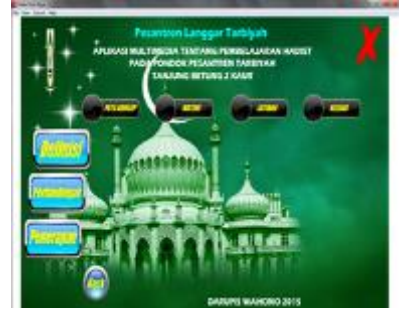

e. Tampilan Menu Defenisi

Tampilan menu defenisi disini terdapat 5 defenisi berbeda, secara bahasa dan istilah dalam pengertiannya masing-masing, berikut tampilannya.

# **Gambar 17 Tampilan Sub Materi**

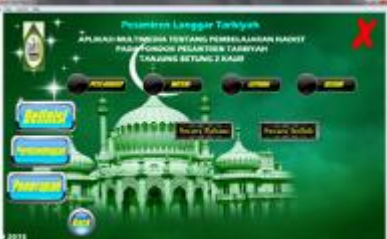

f. Tampilan Secara Bahasa

Tampilan disini yaitu tampilan jika kita mengklik materi yang di inginkan seperti gambar berikut ini.

# **Gambar 18 Tampilan Sub Materi Defenisi**

## g. Tampilan Materi Perbandingan

Hampir sama dengan tampilan sebelumnya karena materi disuguhkan dengan animasi slide text dan music untuk pelengkap dalam penyampaian materi yang sudah dibuat.

# **Gambar 19 Tampilan Sub Materi Perbandingan**

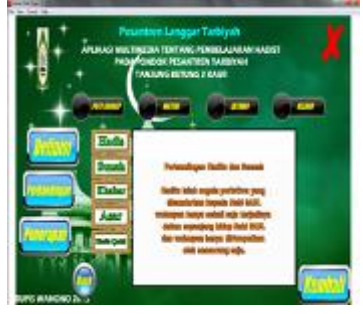

# h. Tampilan Materi Penerapan

Tampilan materi penerapan juga sama dengan sebelumnya dan menjadi tampilan yang bias dipilih oleh user dalam menggunakan program yang sudah dibuat penulis, berikut tampilannya.

#### **Gambar 20 Tampilan Sub Materi Penerapan**

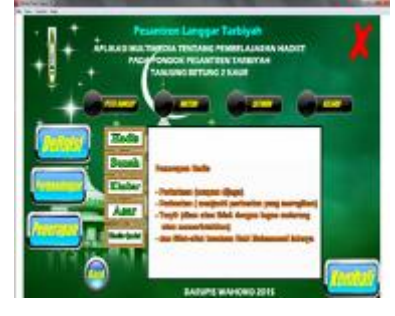

i. Tampilan Menu Latihan

Tampilan menu latihan ini akan disuguhkan dengan tampilan kita harus menulis nama dan umur, dan berikut tampilan yang sudah dibuat penulis.

# **Gambar 21 Tampilan Menu Awal Latihan**

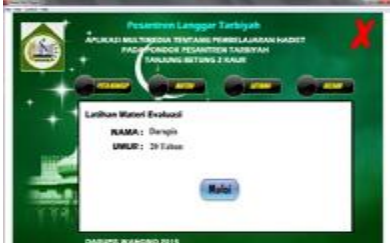

j. Tampilan Soal dan Jawaban

Tampilan yang dibuat latihan ini sudah dirancang penulisdengan soal pilihan ganda dalam 10 soal yang sudah ditetapkan dan sudah dibuat penulis berikut tampilannya.

# **Gambar 22 Tampilan Latihan**

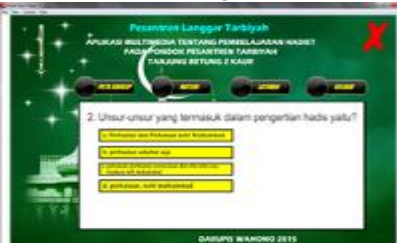

#### k. Tampilan Jika Gagal Menjawab Soal

Jika user menggunakan program ini khusunya dalam menjawab soal yang sudah disiapkan penulis, dan tampilan berikut akan keluar jika kita menjawab soal kurang dari 5 yang jawaban nya benar, berikut tampilannya.

ііа

**COMPUT** 

**JURNAI** 

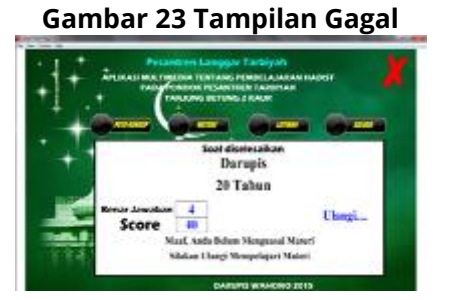

#### l. Tampilan Benar Menjawab Soal

Jika kita menjawab lebih dari 5 soal kita akan mendapatkan skor yang tinggi dan kita di anggap telah mengusai materi yang sudah dipelajari, berikut tampilan yang sudah dibuat penulis.

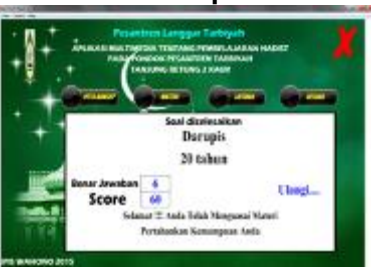

#### **Gambar 24 Tampilan Benar**

M. Tampilan Keluar

Tampilan keluar akan menghantarkan kita menuju keluar dari program yang sudah dibuat, berikut tampilannya.

#### **Gambar 25 Tampilan Keluar**

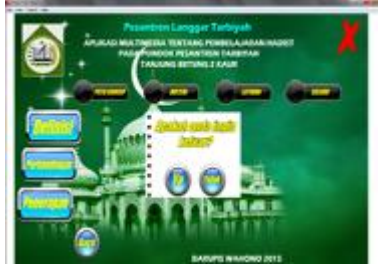

#### **Software Pendukung**

Dalam pembuatan program ini, penulis membutuhkan beberapa software pendukung seperti photoshop dan slider motion dalam mempercantik tampilan program yang sudah dibuat, photoshop digunakan untuk membuat button yang ada didalam program, sedangkan slider motion digunakan untuk membuat animasi text, alasan nya karena terdapat tools yang dibutuhkan tetapi didalam flash tidak ditemukan untuk melengkapi program yang penulis buat dalam implementasinya.

# **KESIMPULAN DAN SARAN**

## **Kesimpulan**

Dalam hal ini bisa disimpulkan bahwa program yang sudah diujik penulis dapat diujikan system nya melalui kuisioner dan menjadik program ini berbasis multimedia yang bisa digunakan user dal pengembangannya, program ini berbasis desktop dan pengembangan program ini dapat di bantu dengan software pendukung agar menjadi komplit, program media pembelajaran ini berisi materi yang sesuai dengan uji kompetensi tempat penelitian yang sudah ditetapkan, dan penulis bisa mewujudkan program ini agar bisa digunakan bagi user yang sudah test program tersebut.

#### **Saran**

Program ini memang masih butuh pengembangan system yang harus bisa dijadikan program yang berbasis lebih lagi, memang dalam pengembangan program ini terdapat banyak menemukan kekurangan dan butuh pengembangan yang lebih baik lagi, penulis hanya mampu membuat program ini berbasis desktop, tetapi untuk kedepan nya, penulis ingin mengujikan program ini dengan lebih banyak fitur lagi.

# **DAFTAR PUSTAKA**

- Arsyad. 2012. Media Pembelajaran. Jakarta: Raja GrafindoPersada Daryanto.2004. Memahami Kerja Internet. Bandung: Yrama
- Jogiyanto, HM. 2011. Pengenalan Komputer, Dasar Ilmu Komputer, Pemrograman, Salemba Empat: Y okyakarta.
- Jogiyanto.Hlv1.2006. Analisis & Dis.an Sitem Informa.i. Yogyakarta: Andi Offset. Mulyono, Sigit. 2008. Perancangan Image Vektor Dengan Adobe.Ilustrator.
- UNIKOM. Bandung: BumiAksara Trianto.2010. Mendesain Model Pembelajaran Inovatif-Progresif. Jakarta: PT. Kencana